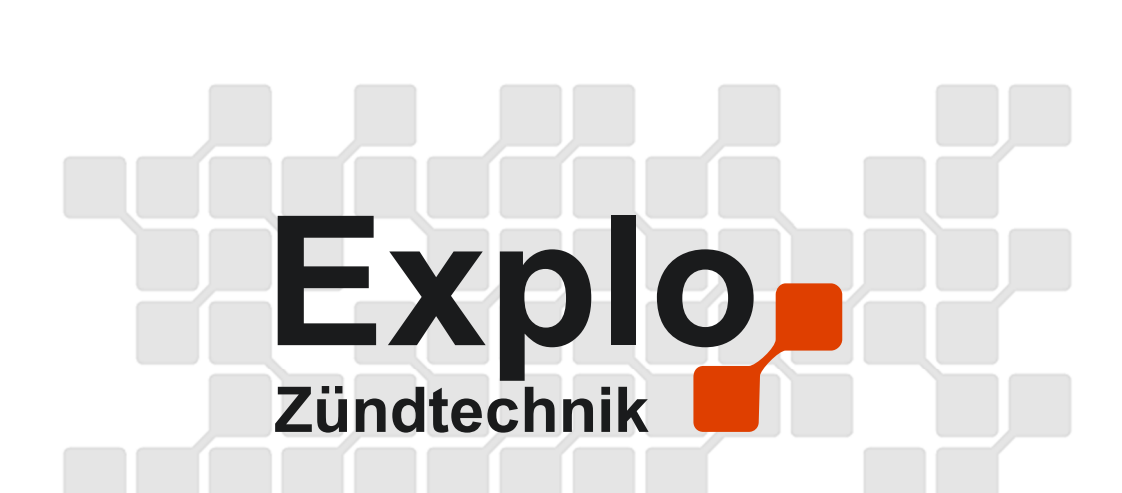

# **X2 Wave Flamer**

# Bedienungsanleitung v1.2

Stand Mai 2014

#### **Explo**Zündtechnik

Harald Kulterer Völkermarkterstrasse 240 A-9020 Klagenfurt Tel: +43 (0) 463 / 32 2 45 Fax: +43 (0) 463 / 32 2 45 75 Mobil: +43 (0) 664 / 51 007 51

www.explo.at office@explo.at

# Vorwort

Lieber Explo-Kunde,

Bitte lesen Sie vor der Inbetriebnahme der Geräte unbedingt dieses Dokument durch. Es enthält viele Informationen, die Ihnen dabei helfen werden sich mit der Anlage vertraut zu machen.

Wir bitten Sie, die von uns angeführten Sicherheits- und Anwendungshinweise genau zu beachten.

Sie Fragen haben, oder während der Bedienung des Gerätes Unklarheiten auftreten, die Ihnen diese Bedienungsanleitung nicht beantworten kann, stehen wir Ihnen gerne telefonisch oder per E-Mail Kontakt zur Verfügung.

Wir wünschen Ihnen viel Erfolg und Freude mit Ihrer Explo-Zündanlage!

~ Das Explo Zündtechnik Team

**Hinweis:** Bei dieser Bedienungsanleitung handelt es sich um eine Vorab-Version. Viele Punkte der Anleitung müssen erst eingefügt werden.

Bereits vorhandene Daten und EG-Konformitätserklärung sind korrekt.

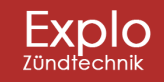

Tel: +43 (0) 463 / 32 2 45<br>Fax: +43 (0) 463 / 32 2 45 75<br>Mobil: +43 (0) 664 / 51 007 51

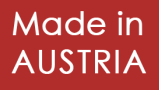

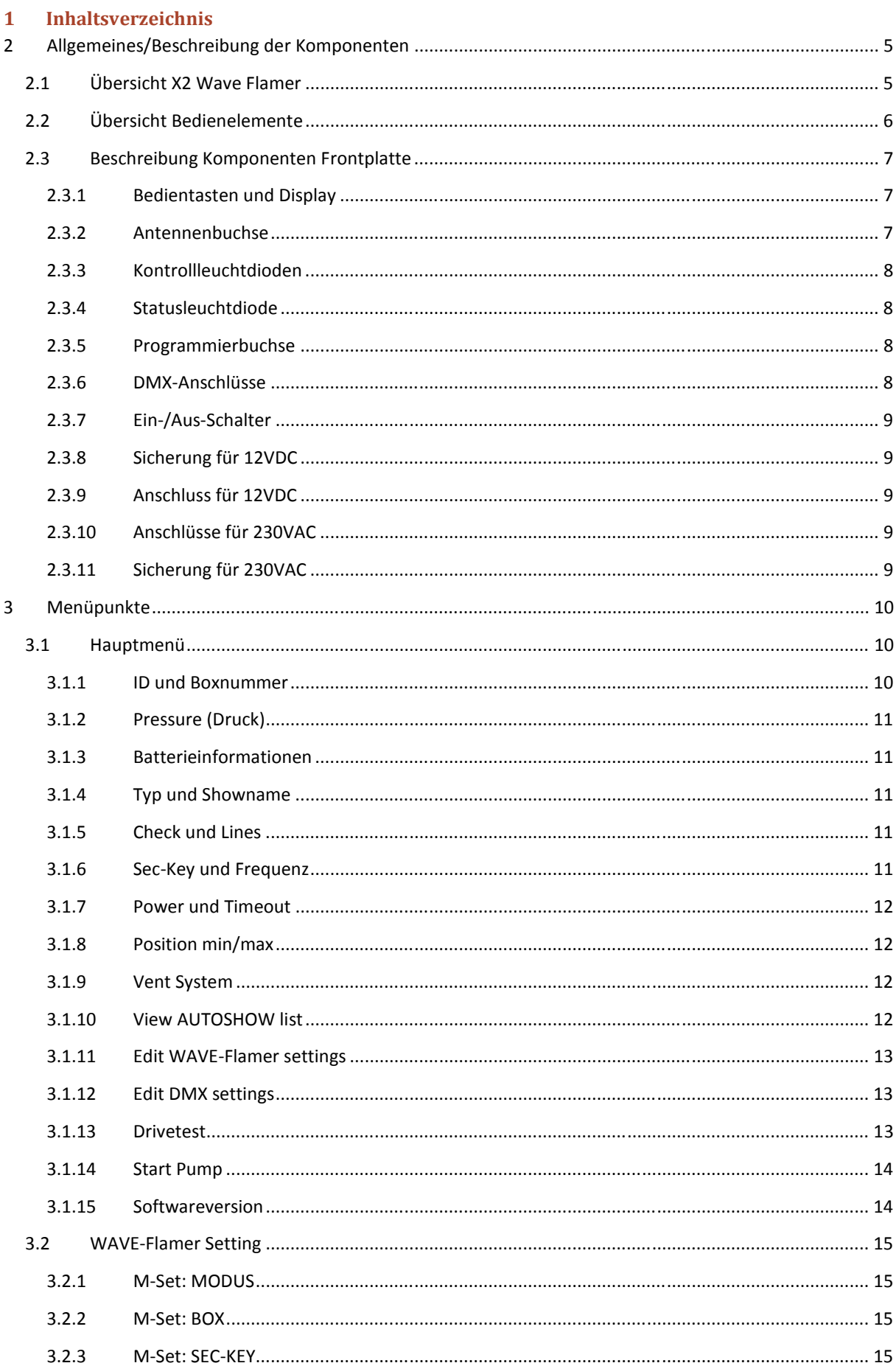

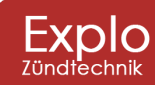

Tel: +43 (0) 463 / 32 2 45<br>Fax: +43 (0) 463 / 32 2 45 75<br>Mobil: +43 (0) 664 / 51 007 51

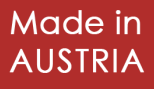

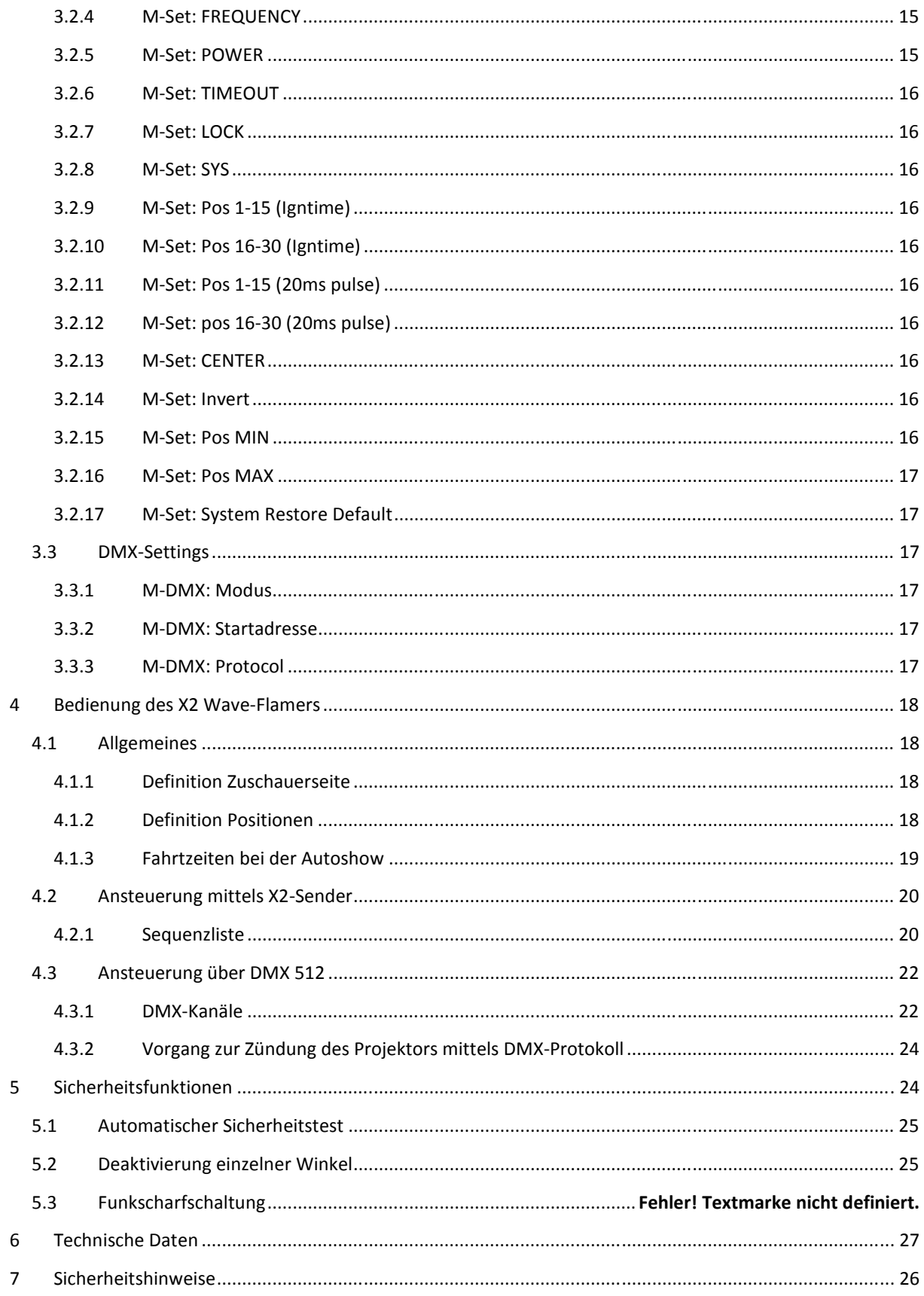

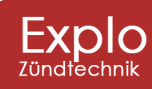

 $\overline{4}$ 

Tel: +43 (0) 463 / 32 2 45<br>Fax: +43 (0) 463 / 32 2 45 75<br>Mobil: +43 (0) 664 / 51 007 51

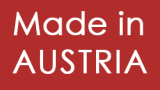

# **2 Allgemeines/Beschreibung der Komponenten**

# **2.1 Übersicht X2 Wave Flamer**

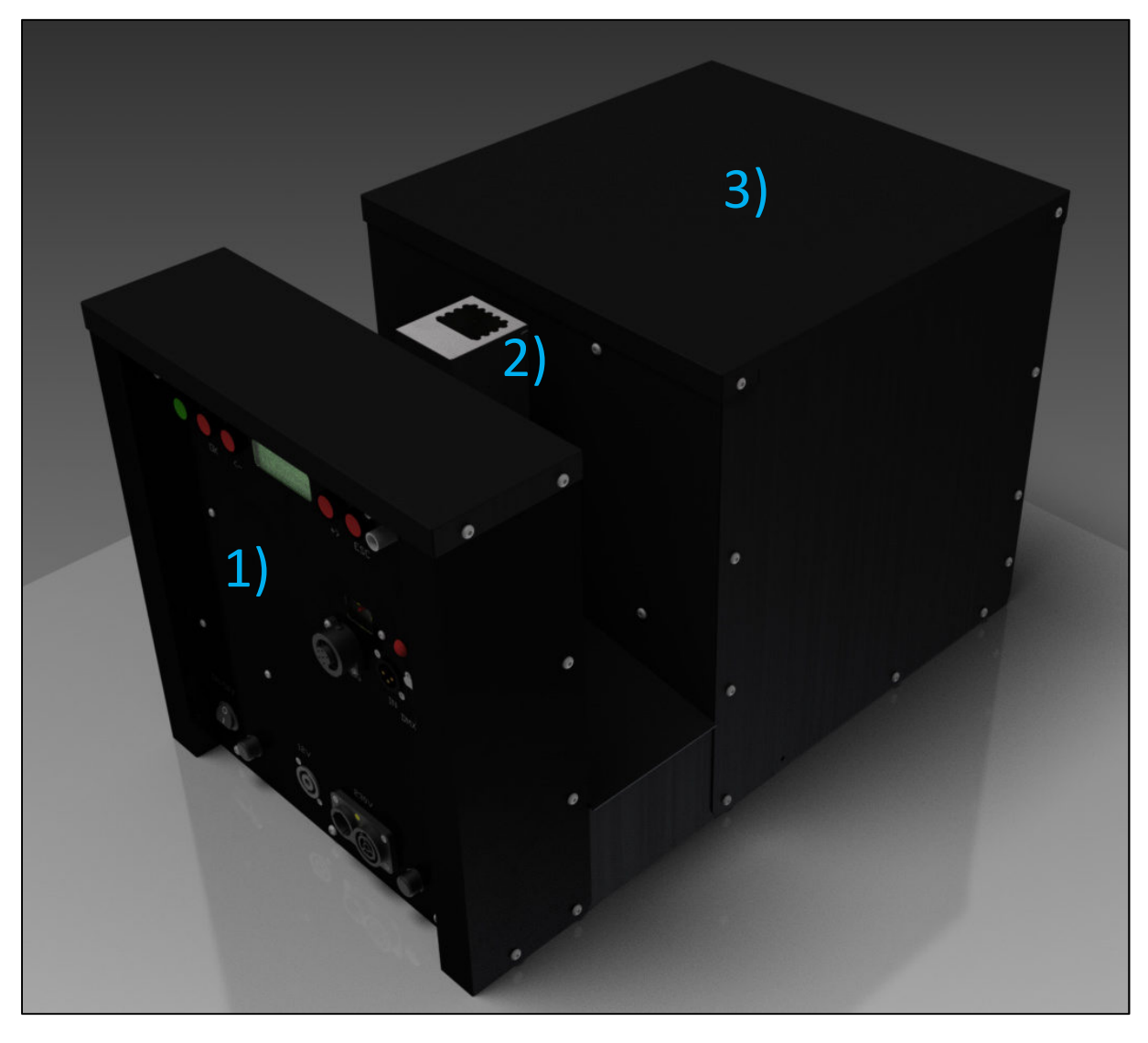

1) Bedienelemente 2) Bewegbarer Zündkopf 3) Pumpeinheit mit Tank

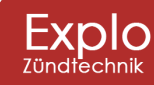

Tel: +43 (0) 463 / 32 2 45<br>Fax: +43 (0) 463 / 32 2 45 75<br>Mobil:+43 (0) 664 / 51 007 51

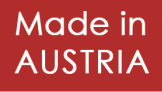

# **2.2 Übersicht Bedienelemente**

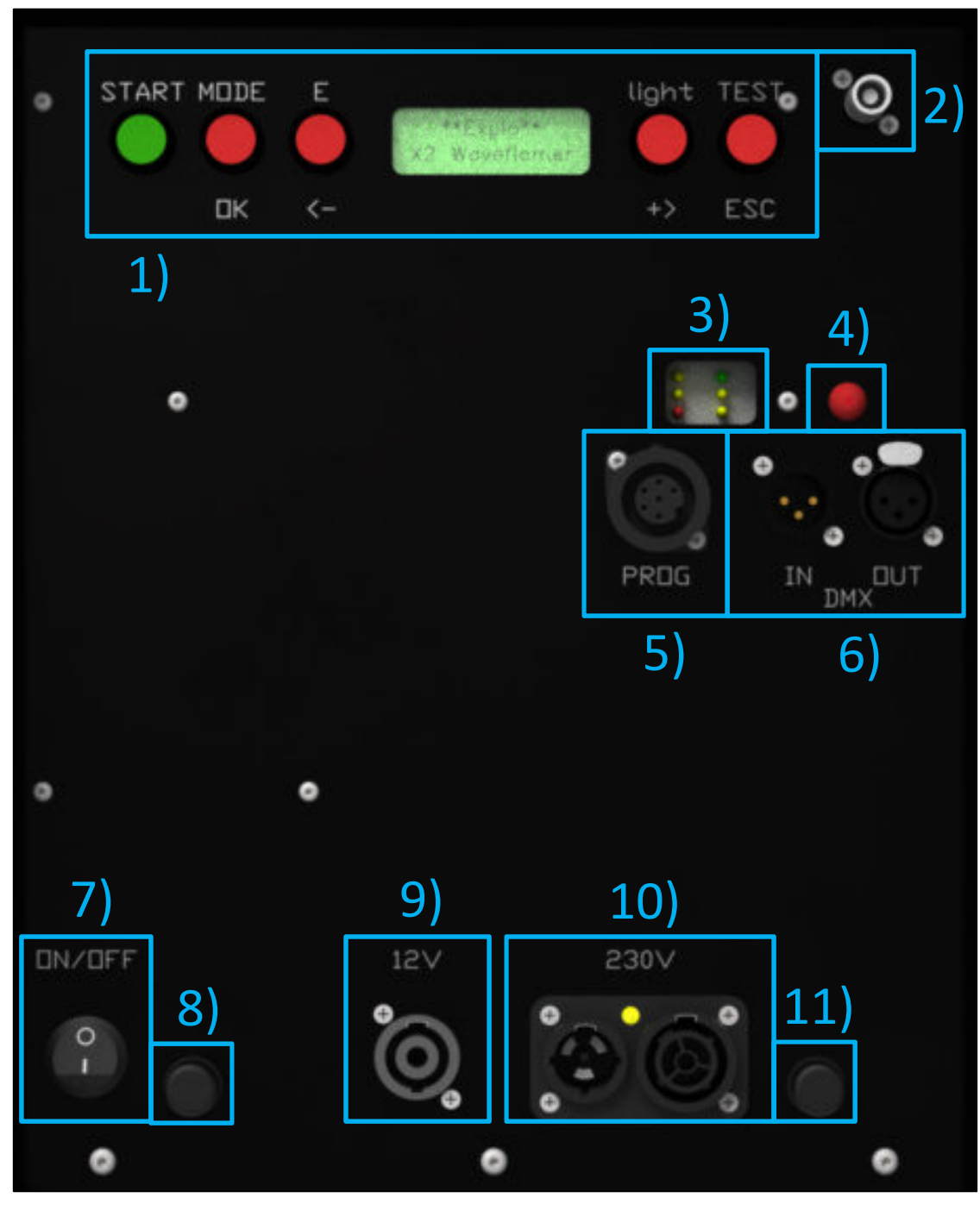

- 1) Bedientasten und Display 5) Programmierbuchse 9) Anschluss für 12VDC
- 
- 
- 4) Statusleuchtdiode 8) Sicherung für 12VDC
- 
- 
- -
- 2) Antennenbuchse 6) DMX-Anschlüsse 10) Anschlüsse für 230VAC 3) Kontrollleuchtdioden 7) Ein-/Aus-Schalter 11) Sicherung für 230VAC

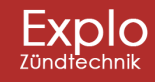

Tel: +43 (0) 463 / 32 2 45<br>Fax: +43 (0) 463 / 32 2 45 75<br>Mobil: +43 (0) 664 / 51 007 51

office@explo.at www.explo.at

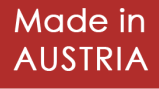

6

# **2.3 Beschreibung Komponenten Frontplatte**

#### **2.3.1 Bedientasten und Display**

Der X2 Wave-Flamer verfügt über ein zweizeiliges LCD-Display mit Hintergrundbeleuchtung. Über dieses Display erfolgt die optische Ausgabe des Gerätestatus, sowie der Menüführung.

Die folgenden Bedientasten sind vorhanden neben dem Display vorhanden:

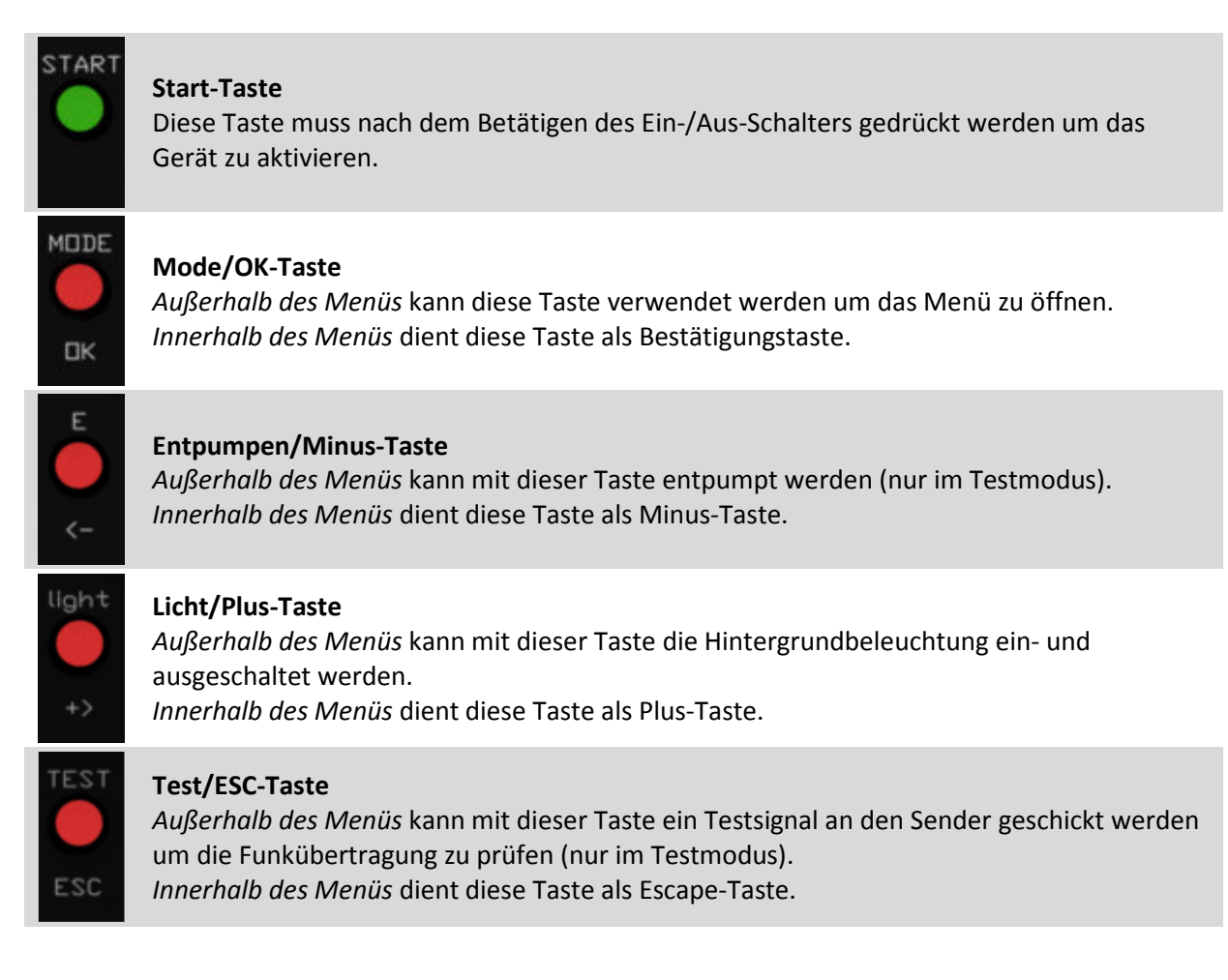

#### **2.3.2 Antennenbuchse**

Die Antenne dient zum Empfangen von Daten. Das Einklemmen oder Umbiegen der Antenne oder des Antennenkabels kann zu Beschädigungen führen und sollte daher auf jeden Fall vermieden werden. Achten Sie während des Betriebes darauf, dass die Antenne fest montiert und gerade aufgestellt ist, um den bestmöglichen Empfang zu garantieren.

Das Eindringen von Feuchtigkeit in die Antennenbuchse kann den Funkempfang drastisch verschlechtern.

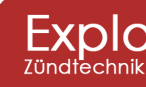

Tel: +43 (0) 463 / 32 2 45<br>Fax: +43 (0) 463 / 32 2 45 75<br>Mobil: +43 (0) 664 / 51 007 51

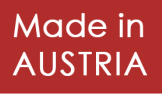

#### **2.3.3 Kontrollleuchtdioden**

Die Kontrollleuchtdioden geben optische Rückmeldung über den Zustand des Gerätes.

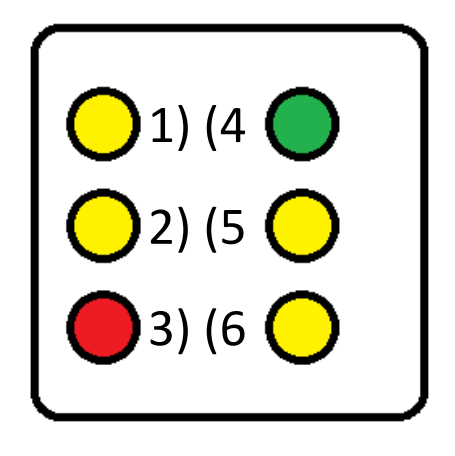

- 1) Pumpe arbeitet
- 2) Pumpe 100%
- 3) Pumpe Fehler
- 4) Batterie-Kontrollleuchte
- 5) Funk-Kontrollleuchte
- 6) DMX-Kontrollleuchte

#### *2.3.3.1 Pumpe arbeitet*

Diese Leuchtdiode zeigt an ob die Pumpe arbeitet. Diese LED sollte im Armed-Modus, nicht aber im Test-Modus, leuchten.

#### *2.3.3.2 Pumpe 100%*

Diese Leuchtdiode zeigt an ob die Pumpe den notwendigen Arbeitsdruck erreicht hat.

#### *2.3.3.3 Pumpe Fehler*

Diese Leuchtdiode zeigt an ob ein Fehler an der Pumpe vorliegt. Leuchtet diese LED kann das ein Anzeichen für einen leeren Fluid-Tank sein. Der Wave-Flamer darf nicht in Betrieb genommen werden, wenn diese LED leuchtet, da es hierbei zu Beschädigungen des Gerätes kommen kann.

#### *2.3.3.4 Batterie-Kontrollleuchte*

Diese Leuchtdiode zeigt den Batteriestatus an. Leuchtet sie kontinuierlich ist der Spannungswert der Versorgung in Ordnung. Beginnt Sie zu blinken wird das Gerät nicht mit genügend Spannung versorgt. Wird das Gerät über den 230V Anschluss versorgt und die LED beginnt zu blinken kann das auf einen Defekt an einem der Netzteile hinweisen.

#### *2.3.3.5 Funk-Kontrollleuchte*

Diese Leuchtdiode blinkt wenn der X2 Wave-Flamer Funksignale empfängt.

#### *2.3.3.6 DMX-Kontrollleuchte*

Ist DMX im Gerät integriert und einsatzbereit leuchtet diese Leuchtdiode permanent. Empfängt der Projektor DMX-Signale blinkt die DMX-Kontrollleuchte zur Bestätigung.

#### **2.3.4 Statusleuchtdiode**

Optionale Statusleuchtdiode. In der derzeitigen Version des Gerätes noch nicht verwendet.

#### **2.3.5 Programmierbuchse**

Diese Buchse wird zum Programmieren des Gerätes benötigt.

#### **2.3.6 DMX-Anschlüsse**

Optionale Anschlüsse zur Ansteuerung des Gerätes über das DMX-Protokoll.

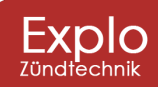

Tel: +43 (0) 463 / 32 2 45<br>Fax: +43 (0) 463 / 32 2 45 75<br>Mobil: +43 (0) 664 / 51 007 51

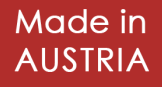

#### **2.3.7 Ein-/Aus-Schalter**

Ein- und Ausschalter des X2 Wave-Flamers. Zum Einschalten muss nach dem Betätigen des Wipp-Schalters zusätzlich die Bedientaste "Start" gedrückt werden.

#### **2.3.8 Sicherung für 12VDC**

Sicherung (10A träge) zum Schutz der internen Elektronik.

#### **2.3.9 Anschluss für 12VDC**

Anschluss für die externe Versorgung mit 12VDC.

#### **2.3.10 Anschlüsse für 230VAC**

Anschlüsse für die Spannungsversorgung mit 230V Netzspannung.

#### **2.3.11 Sicherung für 230VAC**

Sicherung (10A träge) zum Schutz des Gerätes.

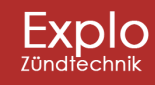

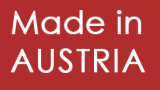

# **3 Menüpunkte**

Das Menü kann mit der Mode/OK-Taste aufgerufen werden.

### **3.1 Hauptmenü**

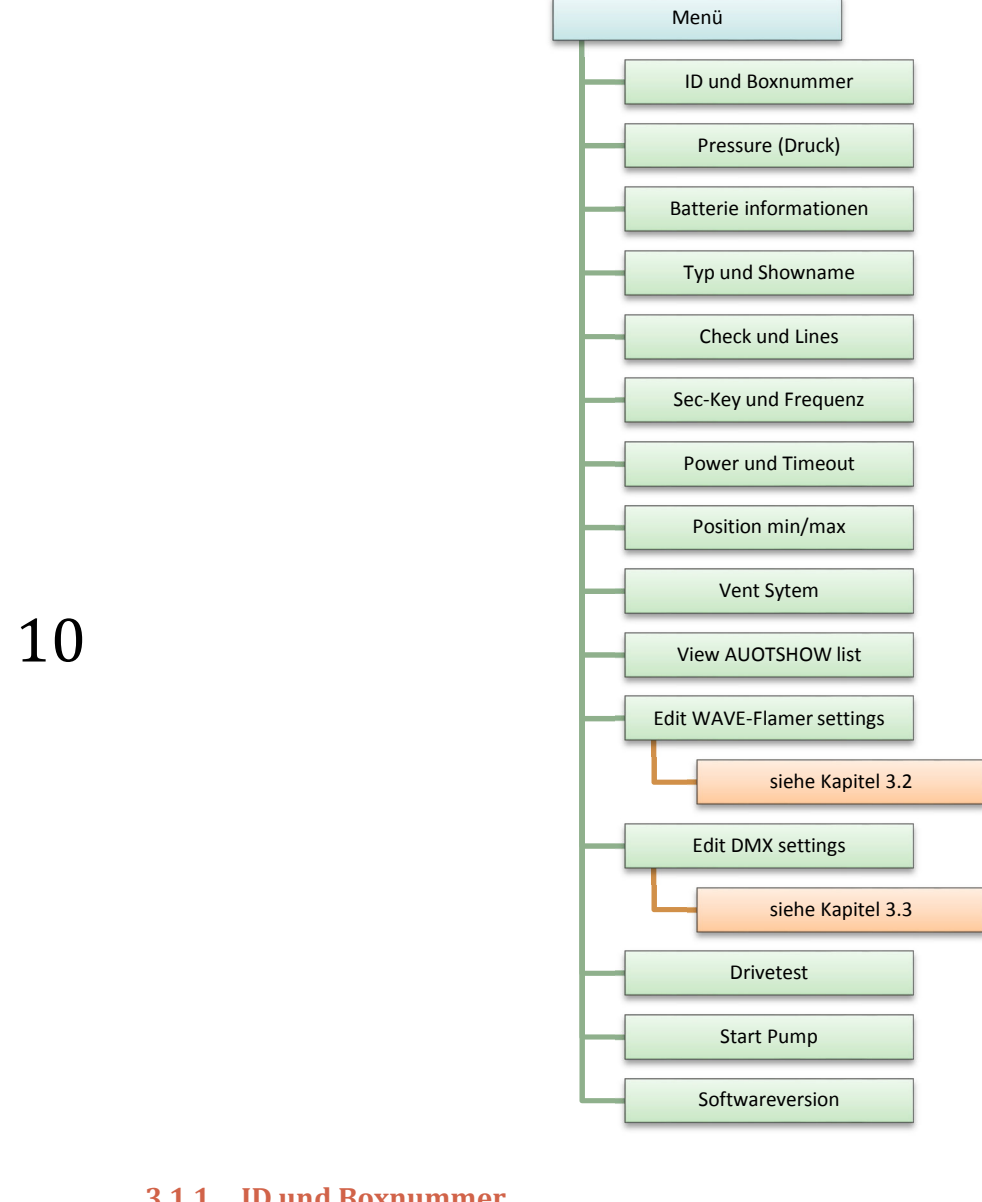

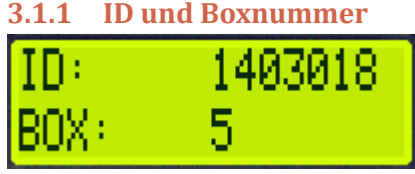

Hier werden die ID-Nummer (Zeile 1) und Boxnummer (Zeile 2) des Projektors angezeigt.

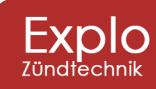

Tel: +43 (0) 463 / 32 2 45<br>Fax: +43 (0) 463 / 32 2 45 75<br>Mobil: +43 (0) 664 / 51 007 51

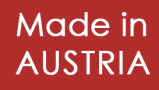

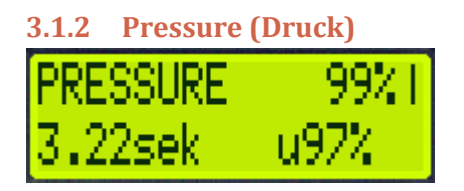

Hier wird der aktuelle Druck (100% = 10bar) des Projektors angezeigt (Zeile 1). In Zeile 2 kann man die Zeit (in Sekunden) ablesen, die der Projektor benötigte um den Maximaldruck von 10bar zu erreichen, sowie den Tiefstwert auf den Druck nach dem Erreichen von 100% zusammenbrach (u97% bedeutet, dass der Projektor auf bis zu 97% des Maximaldrucks zusammengebrochen ist).

**3.1.3 Batterieinformationen** 

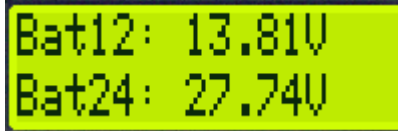

Hier werden die Spannungswerte der 12V-Versorgung (Zeile 1), sowie der 24V-Versorgung (Zeile 2) angezeigt.

#### **3.1.4 Typ und Showname**

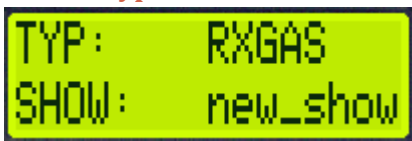

Hier werden der Typ des Produktes, wie er im der Device-Liste des Senders angegeben werden sollte (Zeile 1), sowie der Name der am Projektor gespeicherten Show (Zeile 2) angezeigt.

# **3.1.5 Check und Lines**

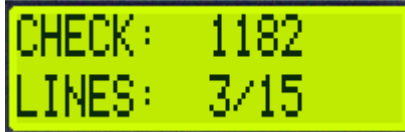

Hier lassen sich die Checksum des Empfängers (Zeile 1) und die Anzahl der Zündlinien der Show, die den Projektor ansprechen (Zeile 2), ablesen.

# **3.1.6 Sec-Key und Frequenz**  6

Hier lassen sich der eingestellte Secure-Key (Zeile 1) und die eingestellte Frequenz des Funkmoduls (Zeile 2) ablesen.

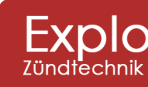

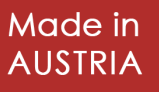

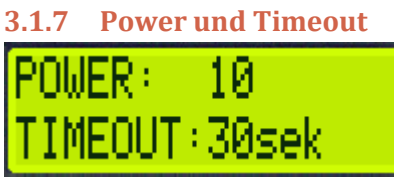

Hier lassen sich die eingestellte Funkstärke des Funkmoduls (Zeile 1) und die Zeitdauer, nach der eine Show ohne Sendersignal abbricht (Zeile 2), ablesen.

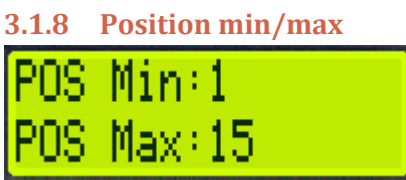

Hier werden die minimale und die maximale Position angezeigt, die der Projektor ansteuern darf.

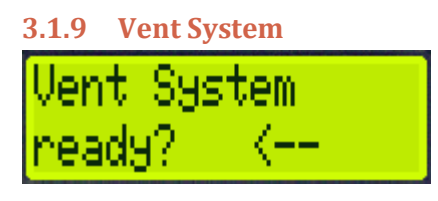

Dieser Menüpunkt dient zum Entlüften des Projektors. Durch Drücken der Mode/OK-Taste gelangt man in ein Untermenü, in dem das Entlüften vorgenommen werden kann (siehe untere Grafik).

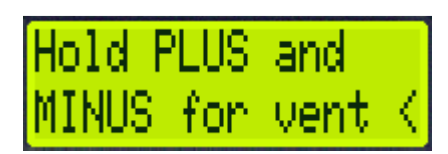

Werden in diesem Untermenü die Plus- und Minus-Taste gleichzeitig gedrückt beginnt das System mit der Entlüftung.

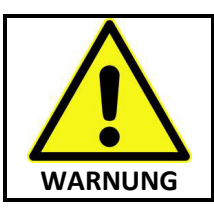

Vor dem Entlüften muss der die Pumpe manuell eingeschaltet werden (siehe 3.1.14). Während des Entlüftens dürfen sich Personen mit keinem Körper- oder Kleidungsteil über dem Zündkopf des Projektors aufhalten.

**3.1.10 View AUTOSHOW list**  AUTOSI AЫ

Hier lassen sich alle Zündlinien der Show, in denen der Empfänger angesprochen wird, anzeigen.

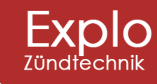

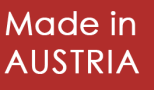

#### **3.1.11 Edit WAVE-Flamer settings**

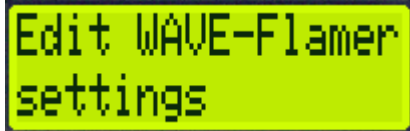

Hier lassen sich die Einstellungen des Projektors ändern. Siehe Kapitel 3.2.

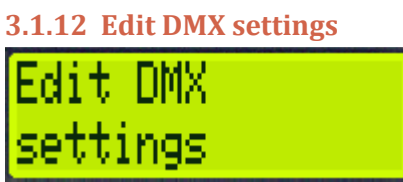

Hier lassen sich die DMX-Einstellungen des Projektors ändern. Siehe Kapitel 3.3.

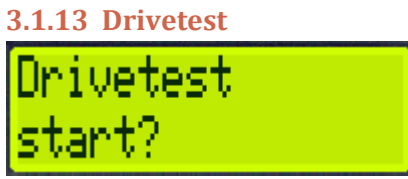

Hier kann ein "Drivetest" gestartet werden. Bei diesem Test wird überprüft, ob der Zündkopf alle Winkel in einer gewissen Zeit anfahren kann. Erreicht er eine Position nicht zum vordefinierten Zeitwert, führt das zu einem Timeout und somit einer Fehlermeldung. Dieser Test ist vor allem dann interessant, wenn externe Batterien verwendet werden, deren Spannung bereits unter dem Richtwert liegen (siehe 3.1.3) und man überprüfen möchte, ob die Positionen trotzdem schnell genug angesteuert werden.

Durch Drücken der Mode/OK-Taste gelangt man in ein Untermenü, in dem der "Drivetest" vorgenommen werden kann.

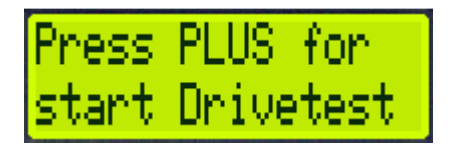

Wird in diesem Untermenü die Plus-Taste gedrückt startet das System den Drivetest. Während des Tests werden alle Positionen (außer Position 8, bzw. 0 Grad) angesteuert. Nach der letzten angesteuerten Position (Position 15) wird die Anzahl an Fehlermeldungen von 0 bis 14 angezeigt (siehe Grafik unten).

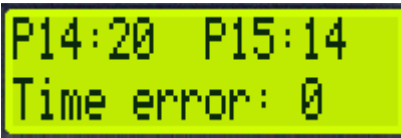

Fehlermeldungen beim Drivetest können ein Anzeichen für zu schwache externe Batterien sein. Bei Sequenzen kann es dadurch unter Umständen zu längeren Durchlaufzeiten kommen.

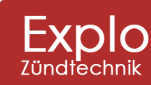

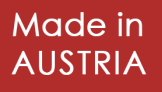

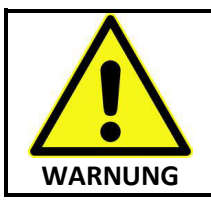

Während der Drivetest durchgeführt wird, dürfen sich keine Objekte im Bewegungsbereich des Zündkopfes befinden und der Zündkopf selbst nicht berührt werden.

#### **3.1.14 Start Pump**

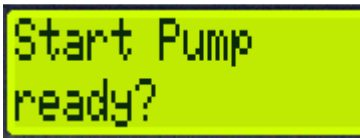

Dieser Menüpunkt erlaubt das manuelle Einschalten der Pumpe und Aufpumpen auf 100%. Durch Drücken der Mode/OK-Taste gelangt man in ein Untermenü, in dem das Aufpumpen vorgenommen werden kann.

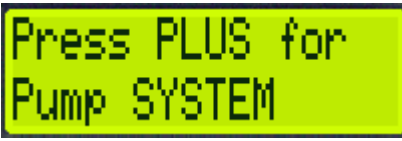

Wird in diesem Untermenü die Plus-Taste gedrückt startet das System mit dem Aufpumpen (bis 100% erreicht sind).

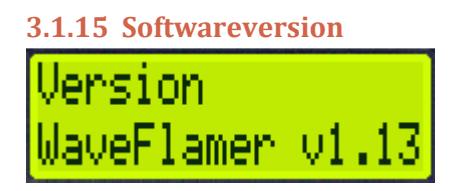

14

Hier lässt sich die Softwareversion des Projektors ablesen.

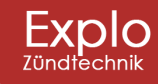

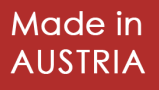

### **3.2 WAVE-Flamer Setting**

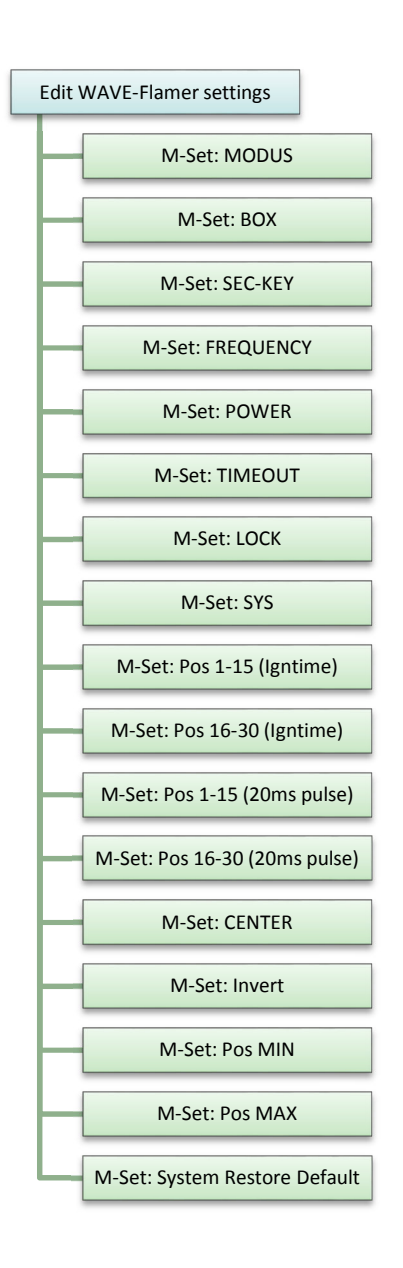

#### **3.2.1 M-Set: MODUS**

Hier kann der Projektor in Test-, Scharf(Armed)-, oder Schlaf(Sleep)-Modus gesetzt werden

#### **3.2.2 M-Set: BOX**

Hier kann die Boxnummer des Projektors eingestellt werden.

#### **3.2.3 M-Set: SEC-KEY**

Hier kann der Secure-Key des Empfängers eingestellt werden (Standard 139). Der Secure-Key kann verwendet werden, um die Funkübertragung innerhalb einer Systemadresse separat zu verschlüsseln. Sender können nur Empfänger ansteuern, die auf denselben Secure-Key eingestellt sind.

#### **3.2.4 M-Set: FREQUENCY**

Hier kann die Frequenz des Funkmoduls eingestellt werden (Standard 6).

#### **3.2.5 M-Set: POWER**

Hier kann die Funkstärke des Funkmoduls eingestellt werden (Standard 10).

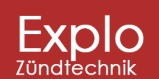

Tel: +43 (0) 463 / 32 2 45<br>Fax: +43 (0) 463 / 32 2 45 75<br>Mobil: +43 (0) 664 / 51 007 51

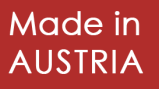

#### **3.2.6 M-Set: TIMEOUT**

Hier kann eingestellt werden, nach wie vielen Sekunden der Empfänger die interne Synchronisierung stoppt, wenn der Sender keine Synchronisationssignale mehr schickt (in Sekundenschritten von 1sek bis 99sek einstellbar, Standard 30). Der Timeout sollte nie kleiner sein als 6 Sekunden, da der Sender nur alle 5 Sekunden ein Synchronisationssignal schickt.

#### **3.2.7 M-Set: LOCK**

Hier kann das Empfängermenü gesperrt werden. Des Weiteren kann hier der Code eingestellt werden, mit dem das System wieder entsperrt wird.

#### **3.2.8 M-Set: SYS**

Hier kann die Systemadresse des Empfängers geändert werden.

#### **3.2.9 M-Set: Pos 1-15 (Igntime)**

Dieser Wert sollte derzeit nicht verändert werden (zukünftiges Update sieht die Verwendung dieses Menüpunktes vor, Standard 40).

#### **3.2.10 M-Set: Pos 16-30 (Igntime)**

Dieser Wert sollte derzeit nicht verändert werden (zukünftiges Update sieht die Verwendung dieses Menüpunktes vor, Standard 80).

#### **3.2.11 M-Set: Pos 1-15 (20ms pulse)**

Dieser Wert sollte derzeit nicht verändert werden (zukünftiges Update sieht die Verwendung dieses Menüpunktes vor, Standard OFF).

#### **3.2.12 M-Set: pos 16-30 (20ms pulse)**

Dieser Wert sollte derzeit nicht verändert werden (zukünftiges Update sieht die Verwendung dieses Menüpunktes vor, Standard ON).

#### **3.2.13 M-Set: CENTER**

Hier kann die Mitte (Position 8, 0 Grad) ein paar Grad nach links oder rechts korrigiert werden (Standardwert laut Werkseinstellung). Das kann unter anderem dann nützlich sein, wenn der Projektor nicht komplett waagrecht positioniert werden kann.

#### **3.2.14 M-Set: Invert**

Ist dieser Menü-Punkt auf "ON" gesetzt, werden die Positionen (siehe 4.1.2) gespiegelt (15 $\leftrightarrow$ 1, 14↔2, 13↔3, 12↔4, 11↔5, 10↔6, 9↔7, 8=8).

#### **3.2.15 M-Set: Pos MIN**

Hier kann eingestellt werden, ab welcher Position (von 1 bis 15) der Projektor gezündete Sequenzen auslösen darf. Positionen die unter der eingestellten Position liegen, werden in Sequenzen nicht gezündet.

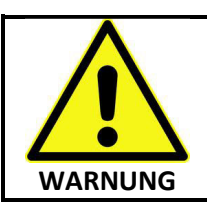

Wave-Sequenzen sind von dieser Einstellung nicht betroffen.

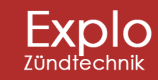

Tel: +43 (0) 463 / 32 2 45<br>Fax: +43 (0) 463 / 32 2 45 75<br>Mobil: +43 (0) 664 / 51 007 51

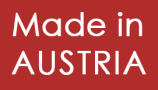

#### **3.2.16 M-Set: Pos MAX**

Hier kann eingestellt werden, bis zu welcher Position (von 1 bis 15) der Projektor gezündete Sequenzen auslösen darf. Positionen die über der eingestellten Position liegen, werden in Sequenzen nicht gezündet.

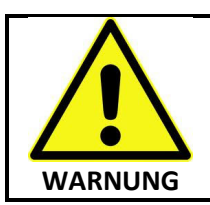

Wave-Sequenzen sind von dieser Einstellung nicht betroffen.

#### **3.2.17 M-Set: System Restore Default**

Mit diesem Menüpunkt werden die Werkseinstellungen wieder hergestellt und die Show gelöscht.

### **3.3 DMX-Settings**

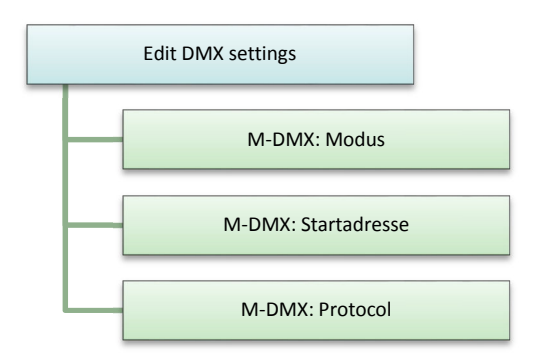

#### **3.3.1 M-DMX: Modus**

Hier kann der DMX-Modus des Projektors ein- und ausgeschaltet werden.

#### **3.3.2 M-DMX: Startadresse**

Hier kann die Startadresse des ersten DMX-Kanals von 1 bis 507 eingegeben werden (Standard 1). Die Startadresse wird auch für Pyrodigit verwendet (maximal Wert 16, Werte darüber werden bei der Verwendung des Pyrodigit-Protokolls automatisch auf 16 gesetzt)

#### **3.3.3 M-DMX: Protocol**

Hier kann ausgewählt werden, ob DMX 512 oder das Pyrodigit-Protokoll verwendet werden.

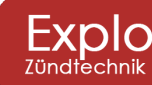

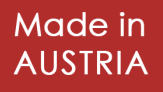

### **4 Bedienung des X2 Wave-Flamers**

Der X2 Wave-Flamer kann mittels Explo-Sender der X2-Serie, oder optional über das DMX-Protokoll angesteuert werden.

#### **4.1 Allgemeines**

#### **4.1.1 Definition Zuschauerseite**

Der Bedienelemente-Seite gegenüberliegend befindet sich die Zuschauerseite (Frontseite) des Projektors. Diese Seite sollte der Zuschauer während der Show von vorne sehen können.

Es wurden alle Sequenzen und Positionen aus der angedachten Blickrichtung erstellt. Die für die Ansteuerung des Projektors wichtigen Positionsbezeichnungen 1 bis 15 (siehe 4.1.2), sowie die Schwenkrichtungsbezeichnungen Links, Mitte und Rechts, stimmen demnach nur, wenn der Projektor korrekt aufgestellt und betrachtet wird. Die folgende Grafik zeigt den X2 Wave Flamer von oben und soll einen Überblick über die Bezeichnung der Positions- und Schwenkrichtungsbezeichnungen geben.

Des Weiteren hat die korrekte Positionierung den Vorteil, dass sich die Kontrollleuchten auf der dem Publikum abgewandten Seite befinden und bei Aktivierung den Betrachter nicht stören.

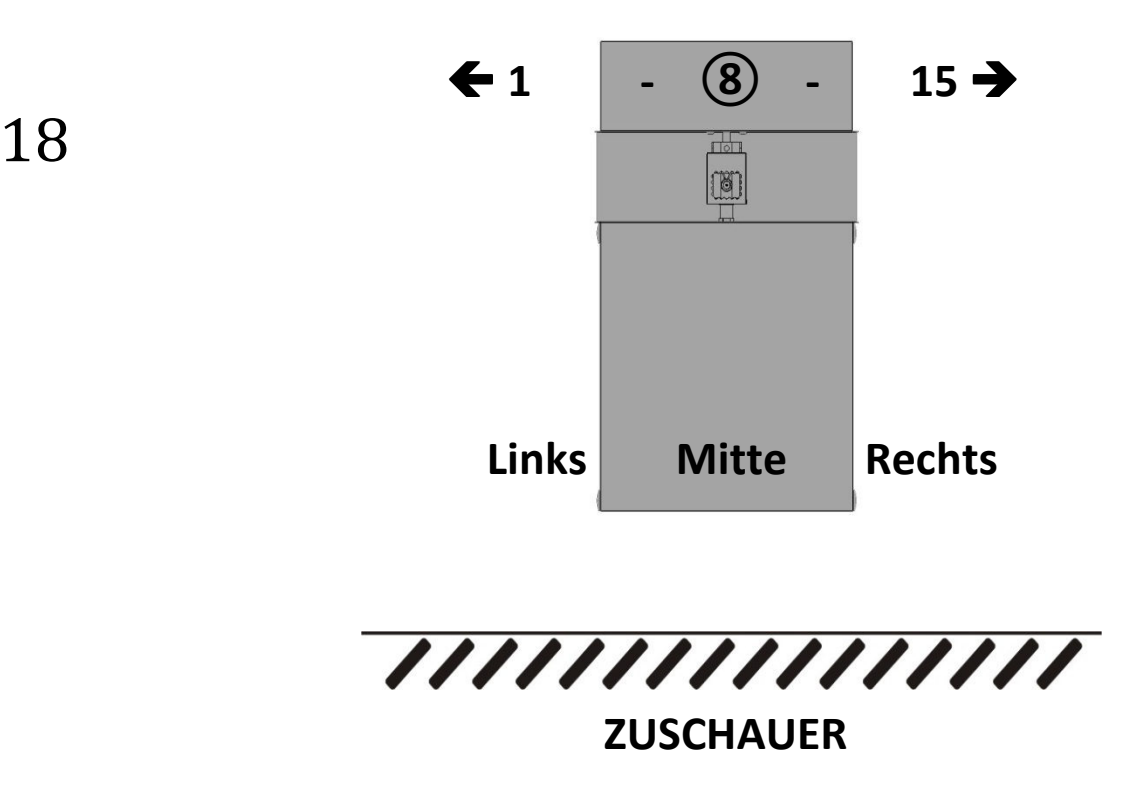

#### **4.1.2 Definition Positionen**

Im Gegensatz zur Ansteuerung über das DMX-Protokoll können bei der Ansteuerung über Funk, mit Ausnahme der Flammenwellen, nur bestimmte Winkel angesteuert werden. Insgesamt kann ein Spektrum von 210° (±105°) angesteuert werden. Dieses Spektrum wurde für die Ansteuerung per Funk in 15 separate Positionen im Abstand von je 15° unterteilt. Diese 15 Positionen wurden von 1- 15 nummeriert und die mittlere, senkrechte Position (Positionsnummer 8) als 0° definiert. Die folgende Grafik zeigt die einzelnen Positionen von der Zuschauerseite aus betrachtet.

OIO

**Harald Kulterer** Völkermarkterstraße 240 9020 Klagenfurt

Tel: +43 (0) 463 / 32 2 45<br>Fax: +43 (0) 463 / 32 2 45 75<br>Mobil: +43 (0) 664 / 51 007 51

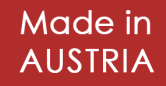

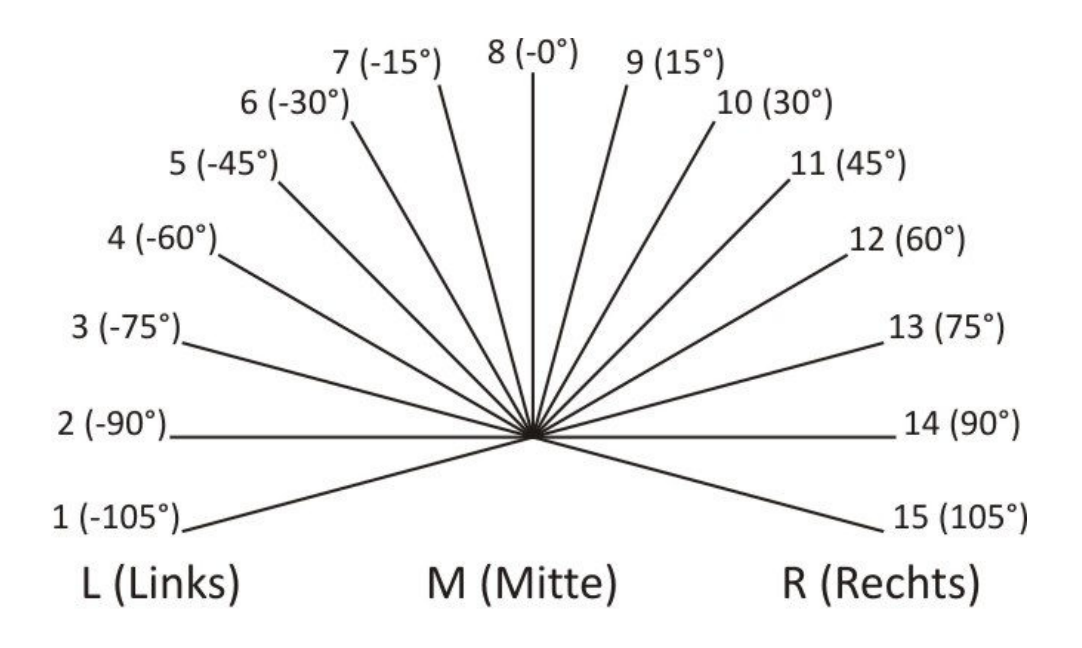

#### **4.1.3 Fahrtzeiten bei der Autoshow**

Wenn eine musiksynchrone Flammenshow erstellt werden soll, muss die Fahrtzeit zwischen den einzelnen Zündungen berechnet werden. Bei der V1-Version wird die Fahrtzeit zur nächsten Position als Steigzeit angegeben. Bei der X2-Version fährt das Gerät automatisch zum nächsten Zündwinkel und wartet dort bis die Zündung erfolgen soll. Zwischen den Zündungen muss immer ein größerer Zeitabstand als die Fahrtzeit gewählt werden.

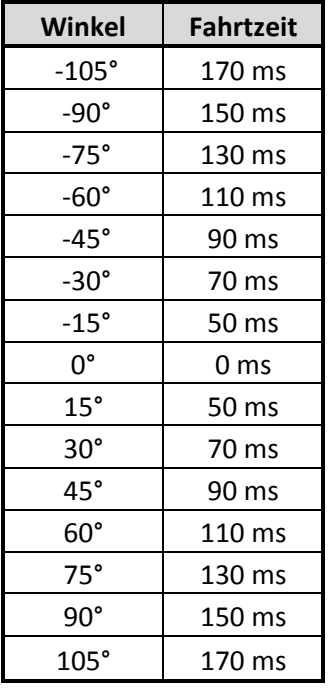

#### **Beispiel Autoshow V1 oder normale Zündung**

Kanal 1 wird gezündet. Nachdem der Wave Flamer das Funksignal erhalten hat beginnt er zum Winkel -105° zu fahren. Dies dauert 170 Millisekunden. Nach dieser Fahrt beginnt die Zündung für ca. 0,11 Sekunden. Anschließend fährt der Flamer wieder in die Mittelstellung (0°).

#### **Beispiel Autoshow X2**

Kanal 1 wird mittels Autoshow gezündet. Da auf dem Wave Flamer die Show schon vorprogrammiert ist fährt der Flamer automatisch zum Winkel -105°. Hier muss bei der Show Erstellung keine Steigzeit eingegeben werden. Nach dieser Fahrt beginnt die Zündung für ca. 0,11 Sekunden. Anschließend fährt der Flamer zum nächsten Winkel in der Autoshow.

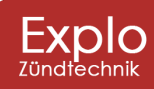

Tel: +43 (0) 463 / 32 2 45 Fax:  $+43$  (0)  $463$  / 32 2 45 75<br>Mobil: +43 (0) 664 / 51 007 51

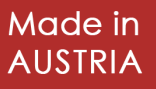

#### **4.2 Ansteuerung mittels X2-Sender**

Für die Ansteuerung per Funk mittels Sender der X2-Serie lesen Sie bitte die dazugehörige Bedienungsanleitung Ihres Senders.

#### **4.2.1 Sequenzliste**

Der X2 Wave Flamer verfügt über eine voreingestellte Sequenzliste, die das direkte Ansteuern verschiedener Sequenzen über Box- und Kanalnummer ermöglicht. Unten angeführt findet man die verschiedenen, voreingestellten Sequenzen und Einzelzündungen. Wichtig: Die angeführten Zeiten gelten nur, wenn der Projektor konstant mit 230VAC versorgt wird. Bei der Verwendung von (leeren) Batterien kann sich der Wert ändern.

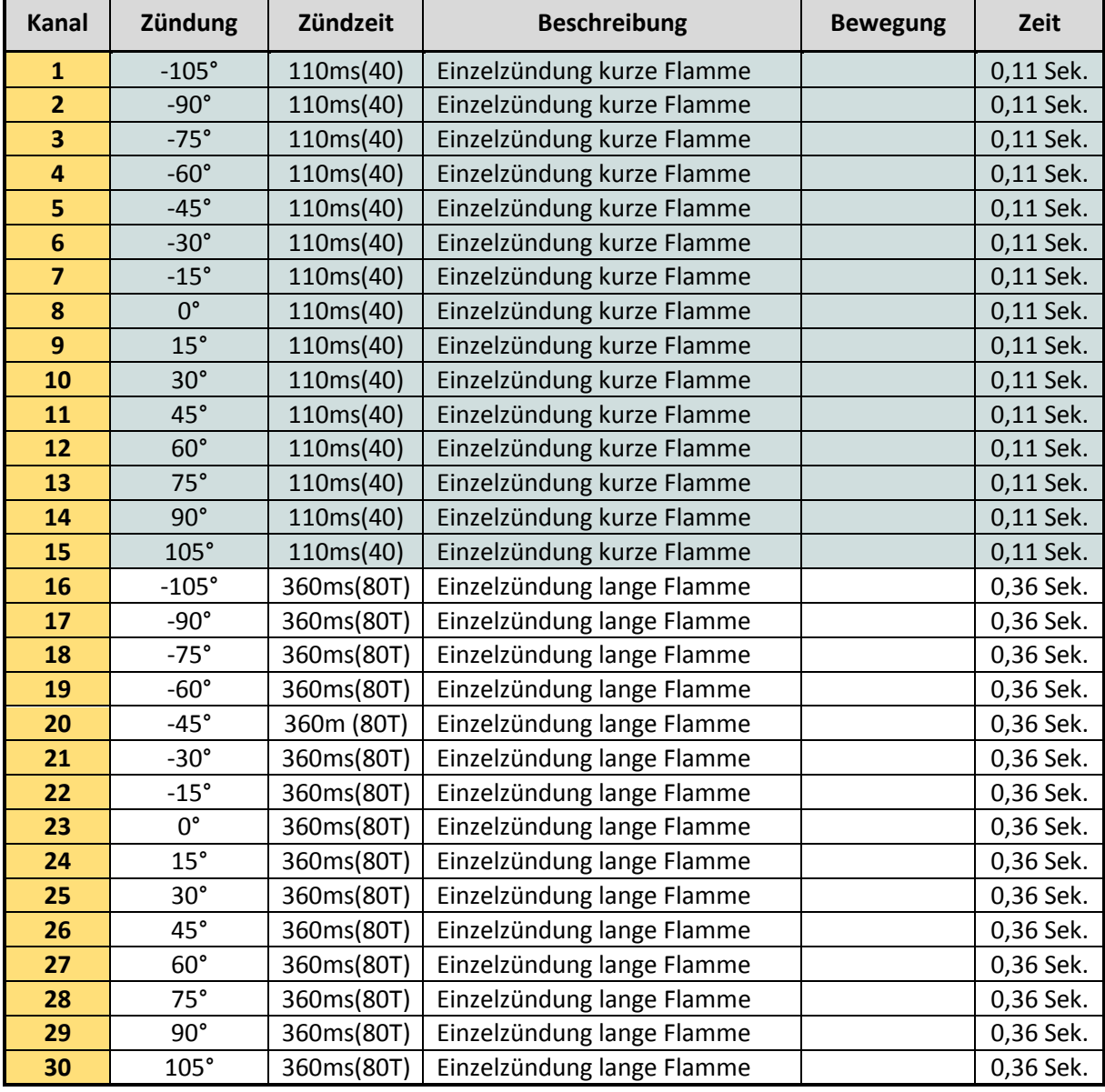

#### *4.2.1.1 Einzelzündungen*

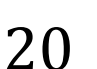

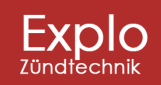

Tel: +43 (0) 463 / 32 2 45<br>Fax: +43 (0) 463 / 32 2 45 75<br>Mobil:+43 (0) 664 / 51 007 51

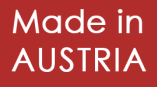

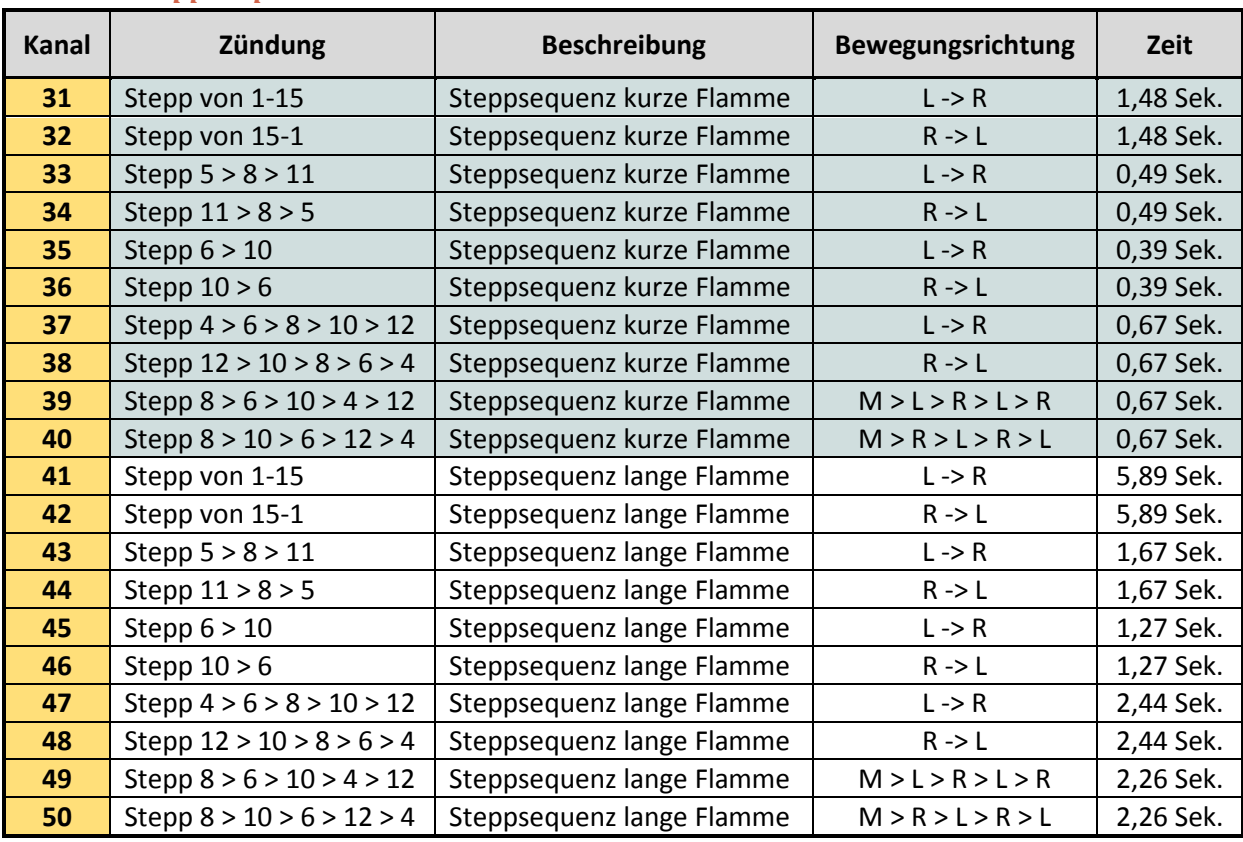

#### *4.2.1.3 Stepp-Sequenzen*

#### *4.2.1.4 Wave-Sequenzen*

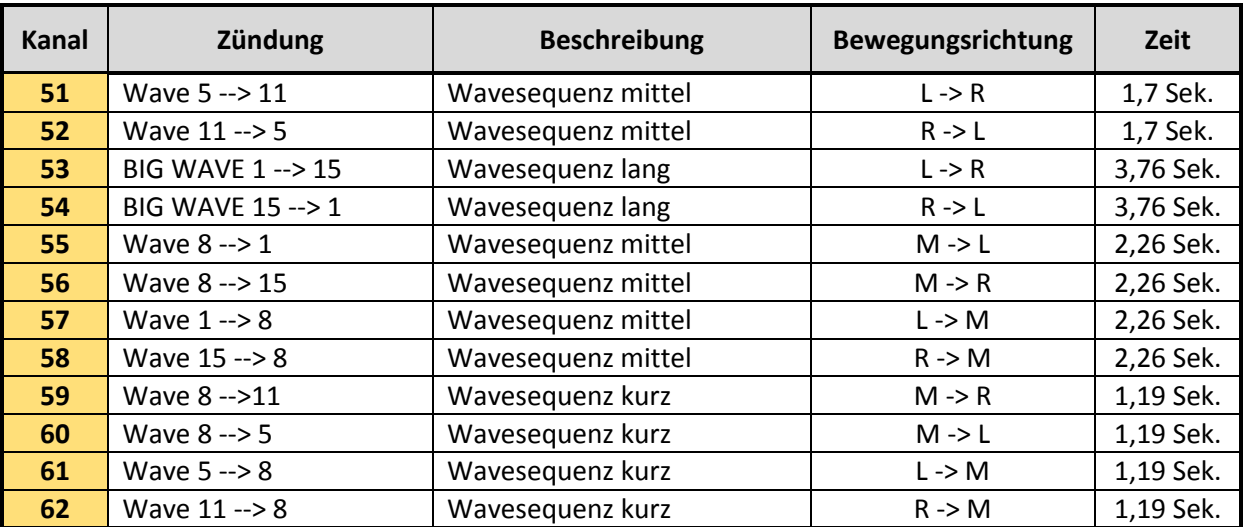

#### *4.2.1.5 Zusätzliche Sequenzen*

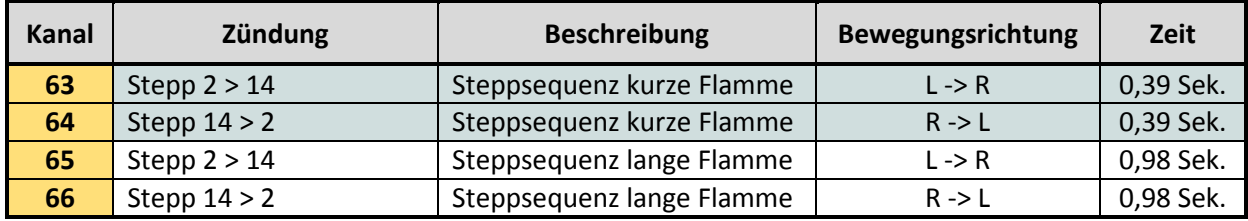

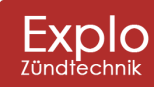

Harald Kulterer<br>Völkermarkterstraße 240<br>9020 Klagenfurt

Tel: +43 (0) 463 / 32 2 45<br>Fax: +43 (0) 463 / 32 2 45 75<br>Mobil:+43 (0) 664 / 51 007 51

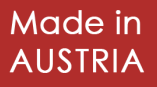

#### **4.3 Ansteuerung über DMX 512**

Optional kann der X2 Wave-Flamer über DMX 512 angesteuert werden. Hierfür werden 6 DMX-Kanäle benötigt.

#### **4.3.1 DMX-Kanäle**

Die folgenden 6 DMX-Kanäle werden für den X2 Wave Flamer benötigt:

- Kanal 1: Winkel (Startadresse)
- Kanal 2: Geschwindigkeit (Startadresse +1)
- Kanal 3: Zündung (Startadresse +2)
- Kanal 4: Öffnungszeit (Startadresse +3)
- Kanal 5: Programm (Startadresse +4)
- Kanal 6: Modus (Startadresse +5)

#### *4.3.1.1 Kanal 1: Winkel (Startadresse)*

Der Winkel ist der erste Kanal (= Startadresse). Er definiert zu welchem Winkel sich der Kopf des Flamers bewegen wird. Der Winkel lässt sich stufenlos von -105° bis +105° (DMX-Wert 0 bis 255) einstellen.

Da der DMX-Wert selbst nur eine ganze Zahl (ohne Nachkommastellen) sein kann, muss für manche Winkel ein gerundeter Wert angenommen werden.

Der rechnerische DMX-Wert für einen Winkel von 0° ist 127.5 (aufgerundet 128). Anhand dieses Wertes kann folgende Formel repräsentativ zur Berechnung der anderen Winkel ∡ (in Grad) aufgestellt werden (Beim Winkel ist das Vorzeichen unbedingt zu beachten):

# DMX Wert =  $127,5 + (4 \cdot 1,2143)$

Unten aufgelistet finden Sie einige Beispiele für den DMX-Wert des Winkels.

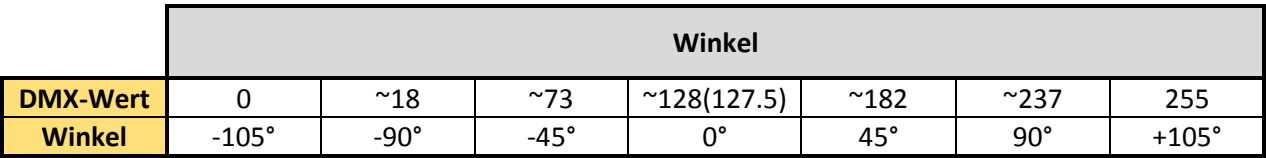

#### *4.3.1.2 Kanal 2: Geschwindigkeit (Startadresse +1)*

Der zweite Kanal (Startadresse +1) definiert die Geschwindigkeit des Projektors. Diese lässt sich stufenlos vom DMX-Wert 0 bis 255 einstellen (Stillstand bis maximale Geschwindigkeit).

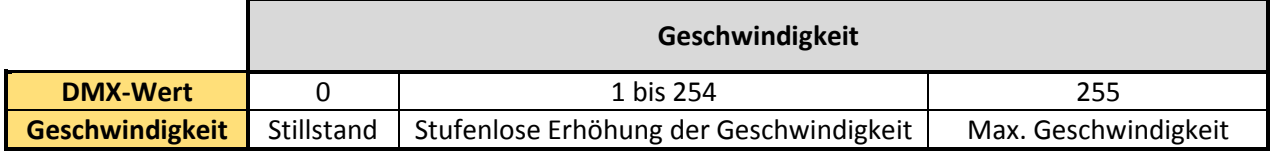

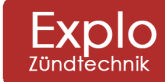

Tel: +43 (0) 463 / 32 2 45<br>Fax: +43 (0) 463 / 32 2 45 75<br>Mobil: +43 (0) 664 / 51 007 51

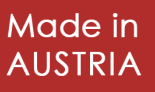

#### *4.3.1.3 Kanal 3: Zündung (Startadresse +2)*

Der dritte Kanal (Startadresse +2) initialisiert die eigentliche Zündung. Wird an diesem Kanal der DMX-Wert 253 überschritten zündet der Projektor. Der DMX-Wert dieses Kanals muss unter 254 fallen, bevor ein zweites Mal mit den Werten 254 und 255 gezündet werden kann.

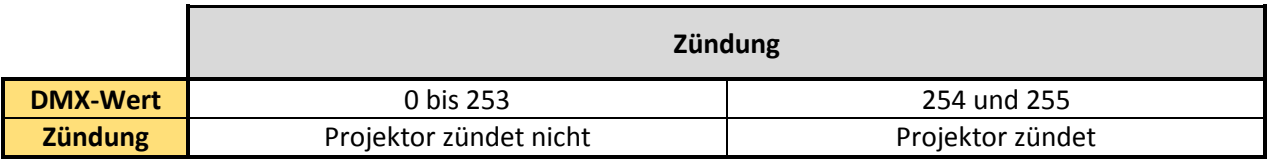

#### *4.3.1.4 Kanal 4: Öffnungszeit (Startadresse +3)*

Der vierte Kanal (Startadresse +3) gibt an, mit welcher Öffnungszeit gezündet werden soll. Die Öffnungszeit lässt sich in Schritten von 10ms, bis zu einer maximalen von 2540ms (2,54s), einstellen (DMX-Wert 0 bis 254).

Der DMX-Wert 255 erlaubt eine Dauerzündung. Diese Zündung endet wenn der DMX-Wert unter 254 fällt, spätestens aber nach 2,5 Sekunden.

Folgende Formel kann für die Öffnungszeit t[ms] angewendet werden:

# DMX Wert  $=$  t / 10

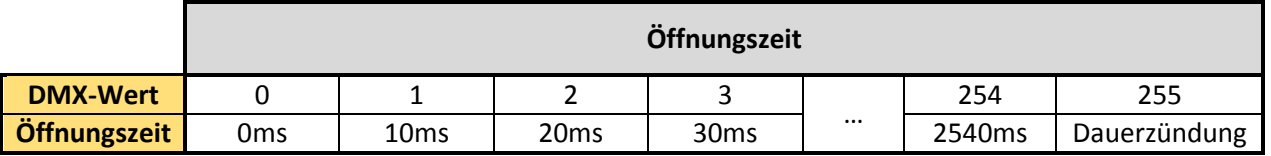

#### *4.3.1.5 Kanal 5: Programm (Startadresse +4)*

Der fünfte Kanal (Startadresse +4) erlaubt es eine der vordefinierten Sequenzen zu zünden. Je drei DMX-Werte können für eine der Zündkanäle aus der Sequenzliste verwendet werden (siehe 4.2.1). Die Werte 0 bis 2 sind unbelegt, die erste Sequenz (Zündkanal 1) startet somit bei den DMX-Werten 3 bis 5.

Folgende Formel kann angewendet werden:

# $DMX Wert = Kanalnummer \cdot 3$

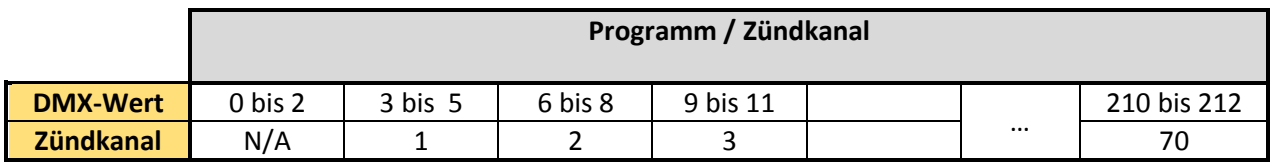

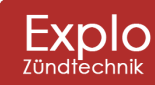

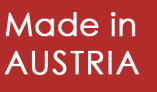

#### *4.3.1.6 Kanal 6: Modus (Startadresse +5)*

Der sechste DMX-Kanal ist der Betriebsmodus. Hier kann eingestellt werden, ob der Projektor Scharfgeschaltet (Armed, DMX-Wert 50-200) werden soll. Die restlichen DMX-Werte definieren den Test-Modus. Wichtig: Der Projektor kann nur im Armed-Modus gezündet werden.

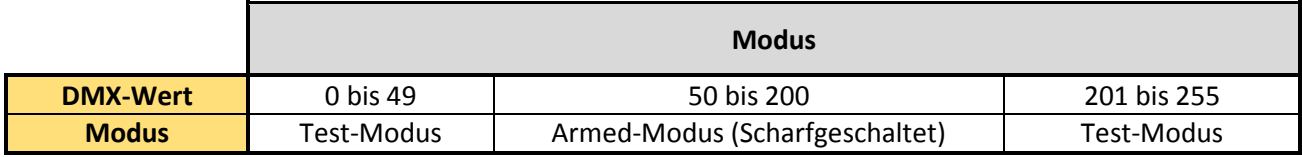

#### **4.3.2 Vorgang zur Zündung des Projektors mittels DMX-Protokoll**

- **1. Winkel aus Sicherheitsgründen auf 0° stellen (Kanal 1 auf DMX-Wert 128)**
- **2. Projektor scharfschalten (Kanal 6 auf DMX-Wert 50 bis 200)**
- **3. Öffnungszeit der Zündung oder Sequenz auswählen (Kanal 4 oder Kanal 5)**
- **4. Winkel einstellen (Kanal 1)**
- **5. Zünden einschalten (Kanal 3 auf DMX-Wert 254 oder 255)**
- **6. Zünden ausschalten (Kanal 3 auf DMX-Wert unter 254)**

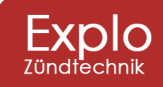

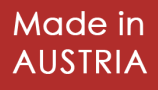

# **5 Sicherheit**

Der X2 Wave-Flamer verfügt über mehrere Sicherheitsfunktionen, die das Gerät vor Beschädigung schützen sollen und dem Benutzer die Möglichkeit geben spezielle Sicherheitsmaßnahmen zu treffen, um Personen- und Sachschäden zu verhindern. Des Weiteren kann der Anwender durch Einhaltung diverser Empfehlungen (siehe Kapitel 5.2) Restrisiken vermeiden. Unbedingt einzuhalten sind die Sicherheitshinweise (siehe Kapitel 5.3).

### **5.1 Sicherheitsfunktionen**

#### *5.1.1.1 Doppeltes Magnetventil*

In den Projektor wurden zwei hintereinandergeschaltete Magnetventile eingebaut. Neben dem für den Betrieb grundsätzlich notwendigen Flammenventil findet sich im Projektor ein zusätzliches Sicherheitsventil. Ohne elektrische Zündung können die Ventile nicht öffnen.

#### *5.1.1.2 Mechanischer Anschlag*

Ein mechanischer Anschlag in beiden Bewegungsrichtungen verhindert dass der Projektor einen Winkel von über 120° (beide Richtungen) ansteuern kann.

#### *5.1.1.3 Automatische Sicherheitstests*

Automatische Sicherheitstests nach dem Einschalten und während des Betriebes überprüfen das System auf diverse Fehler. Hierbei wird zum Beispiel überprüft, ob der bewegbare Kopf blockiert ist (Drivetest), oder ob das System ein Leck hat.

#### *5.1.1.4 Deaktivierung einzelner Winkel*

Der X2 Wave-Flamer ermöglicht es einzelne Winkel vor der Show zu blockieren, damit diese nicht angesteuert werden können. So kann bereits vor der Show das Risiko genommen werden, dass Objekte, die sich in einem gewissen Winkel befinden beschädigt werden können.

#### *5.1.1.5 Scharfschaltung*

Das Gerät kann mittels Funkübertragung in den Scharfmodus geschaltet werden. Dadurch ist es nicht notwendig, dass sich eine Person in unmittelbarer Nähe des Gerätes befinden muss, um dieses betriebsbereit zu schalten.

Erst nach Scharfschaltung wird der für den Betrieb notwendige Druck aufgebaut. Dieser wird permanent überwacht.

#### *5.1.1.6 Stromausfall*

Im Falle eines Stromausfalls bricht der Projektor laufende Sequenzer und die Show ab. Nach dem Wiedereinschalten wird der Projektor die übliche Startsequenz initialisieren.

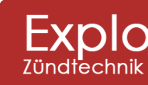

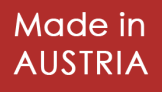

### **5.2 Sicherheitsempfehlungen**

Die folgenden Sicherheitsempfehlungen sind im Gegensatz zu den Sicherheitshinweisen keine Pflicht, sollten aber, sofern möglich, unbedingt eingehalten werden.

#### **5.2.1 Not-Aus-Schalter**

Es wird grundsätzlich empfohlen die Projektoren mit 230VAC Netzspannung zu betreiben und einen Not-Aus-Schalter in die Versorgungsleitung einzubauen, um die Projektoren jederzeit ausschalten zu können.

#### **5.2.2 Auffangwanne**

Wenn der Projektor auf brennbarem Untergrund aufgestellt wird, oder der Untergrund im besonderen Maße schützenswert ist (z.B. Bühnenboden, Eisfläche in einer Eishalle), empfehlen wir die Verwendung eines Auffangbeckens, welches man unter dem Projektor platziert. Das Becken soll eventuell austretende Brennflüssigkeit (z.B. bei einem Leck) auffangen und den Boden dadurch schützen.

Die Beckenfläche sollte mindestens 60x40cm bei einer Tiefe von 5cm betragen.

#### **5.2.3 Auffangkanister**

Als Alternative zur Auffangwanne kann ein Auffangkanister verwendet werden, in den der befüllte Kunststoffkanister eingeführt wird. Ein entsprechender Nirosta-Kanister wird in Zukunft als Zusatzartikel angeboten werden.

#### **5.3 Sicherheitshinweise**

Das Gerät darf nur in Betrieb genommen werden, wenn es sich in ordnungsgemäßem und gut gewartetem Zustand befindet. Defekte Geräte müssen vom Hersteller oder von einer anerkannten Servicestelle überprüft und repariert werden. Auf keinen Fall dürfen defekte Geräte verwendet werden.

Die Geräte sind standsicher an einem dafür geeigneten Ort aufzustellen. Der Projektor sollte dabei bevorzugt waagrecht am Boden stehen und gegen Umfallen gesichert sein. Bei Verwendung eines Statives muss dieses gegen Umfallen abgesichert sein.

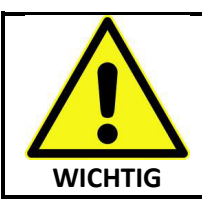

**Einzuhaltende Sicherheitsabstände** 

**mindestens 15m in alle Ausstoßrichtungen des Projektors mindestens 5m seitlich des Projektors** 

Sollten sich brennbare Materialien in Flammenrichtung befinden empfehlen wir die Abklärung der Sicherheitsabstände mit der Feuerwehr / dem Brandschutzbeauftragten der Location.

Nach dem Einschalten des Gerätes dürfen sich keine Personen im direkten Gefahrenbereich (alle möglichen Ausstoßrichtungen des X2 Wave-Flamers) befinden. Alle Personen, die bei der Show mitwirken (z.B. Aufbauhelfer, Akteure während der Show) sind über die Sicherheitsabstände, Gefahren und die grundlegende Funktion der Projektoren aufzuklären.

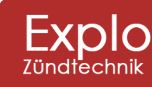

Tel: +43 (0) 463 / 32 2 45<br>Fax: +43 (0) 463 / 32 2 45 75<br>Mobil: +43 (0) 664 / 51 007 51

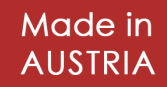

Während der Show kann es vorkommen, dass geringe Mengen an zerstäubtem Bioethanol Richtung Boden fallen. Diese verdampfen grundsätzlich vor dem Erreichen des Bodens und stellen keine Gefahr dar.

Die Person, die für die Steuerung der Projektoren verantwortlich ist, muss immer Einblick auf alle Projektoren haben. Idealerweise durch direkte Sichtlinie, alternativ auch über Kameras. Diese Person muss auf die Einhaltung der Sicherheitsabstände während der Show achten und bei Gefahr die Show sofort abbrechen können.

Bei der Verwendung von DMX empfehlen wir nach Möglichkeit ein eigenes DMX-Universum für die Wave-Flamer zu benutzen (Licht und Projektoren trennen).

Präventiv sollte zum Löschen ein CO2 Feuerlöscher und eine Löschdecke griffbereit vor Ort sein. Beim Befüllen des Projektors mit dem Fluid besondere Vorsicht walten lassen. Den Brennstoff von Hitze, heißen Oberflächen, Funken, offenen Flammen und anderen Zündquellen fernhalten. Nicht rauchen!

# **6 Technische Daten**

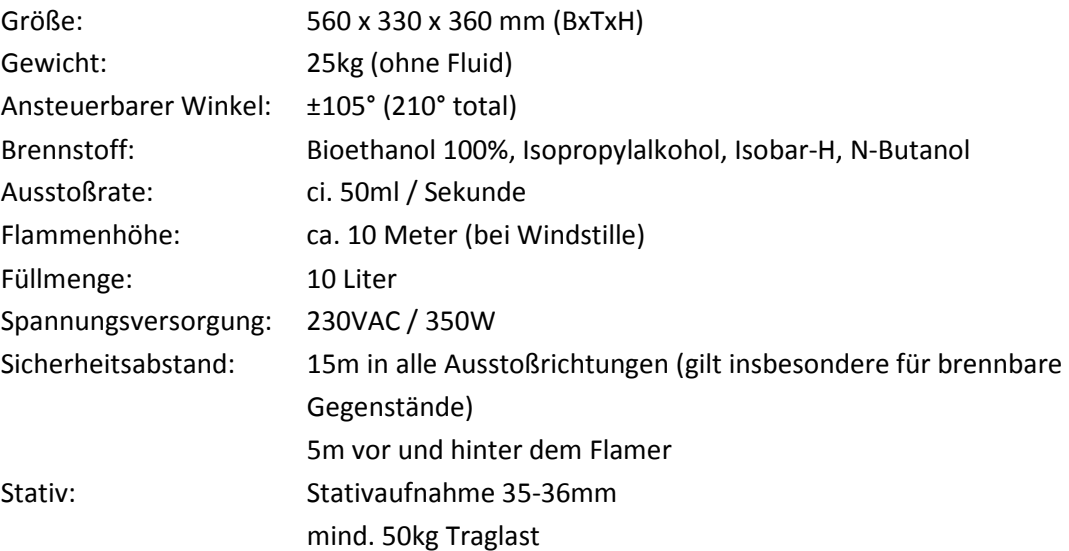

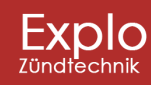

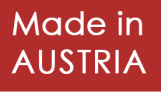

# **EG-Konformitätserklärung**

gemäß der EG-Maschinenrichtlinie **2006/42/EG** vom 17. Mai 2006 , Anhang II und gemäß der EG-Richtlinie für elektromagnetische Verträglichkeit **2004/108/EG** vom 15. Dezember 2004, Anhang IV

#### **Hersteller und Bevollmächtigter**

Explo Zündtechnik Harald Kulterer Völkermarkterstrasse 240 9020 Klagenfurt am Wörthersee Österreich +43 (0) 463 / 32 2 45

Die alleinige Verantwortung für die Ausstellung dieser Konformitätserklärung trägt der **Hersteller** 

#### **Gegenstand der Erklärung**

*Bezeichnung:* Flammenprojektor *Type und Handelsbezeichnung:* X2 Wave-Flamer *Modell:* X2 Wave Flamer v1.1 *Seriennummer: xxxxxx* 

28

*Funktionsweise:* Der Flammenprojektor "X2 Wave-Flamer" nutzt die integrierte Pumpstation zum Anpumpen von liquiden Brennstoffen (Bioethanol, Isobar-H, N-Butanol). Die Flüssigkeit wird am Zündkopf des Gerätes entzündet und mit 10 Bar Druck ausgestoßen. Die Ausstoßrichtung kann hierbei auch im Betrieb verändert werden (siehe Funktionsweise und Sicherheitsvorkehrungen laut Bedienungsanleitung).

**Hiermit erklären wir, dass die vorstehend beschriebene Maschine in seiner Konzeption und Bauart, sowie in der von uns in Verkehr gebrachten Ausführung den grundlegenden Sicherheits- und Gesundheitsanforderungen der EG-Richtlinien 2006/42/EG und 2004/108/EG entspricht. Bei einer mit uns nicht abgestimmten Modifikation der Maschine verliert diese Erklärung ihre Gültigkeit.** 

Diese Erklärung wurde abgegeben in Klagenfurt a.W., am 26.03.2014 von Hr. Harald Kulterer (Inhaber Explo Zündtechnik).

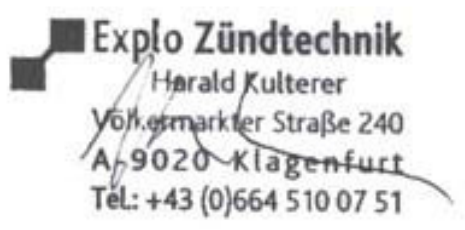

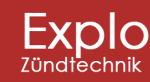

Tel: +43 (0) 463 / 32 2 45<br>Fax: +43 (0) 463 / 32 2 45 75<br>Mobil:+43 (0) 664 / 51 007 51

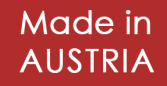